### **РУКОВОДСТВО ПОЛЬЗОВАТЕЛЯ**

Монитор видеодомофона

### FE-70CH ORION DVR

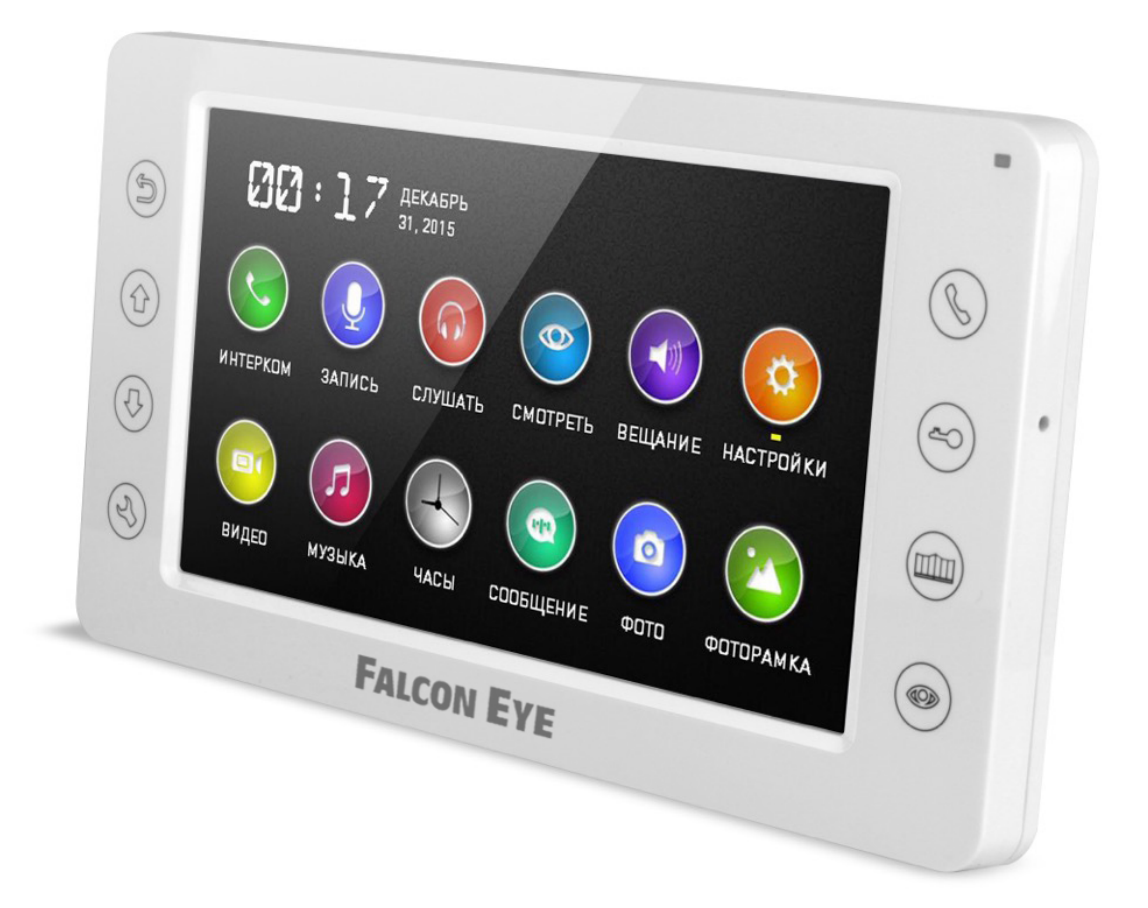

### **СОДЕРЖАНИЕ**

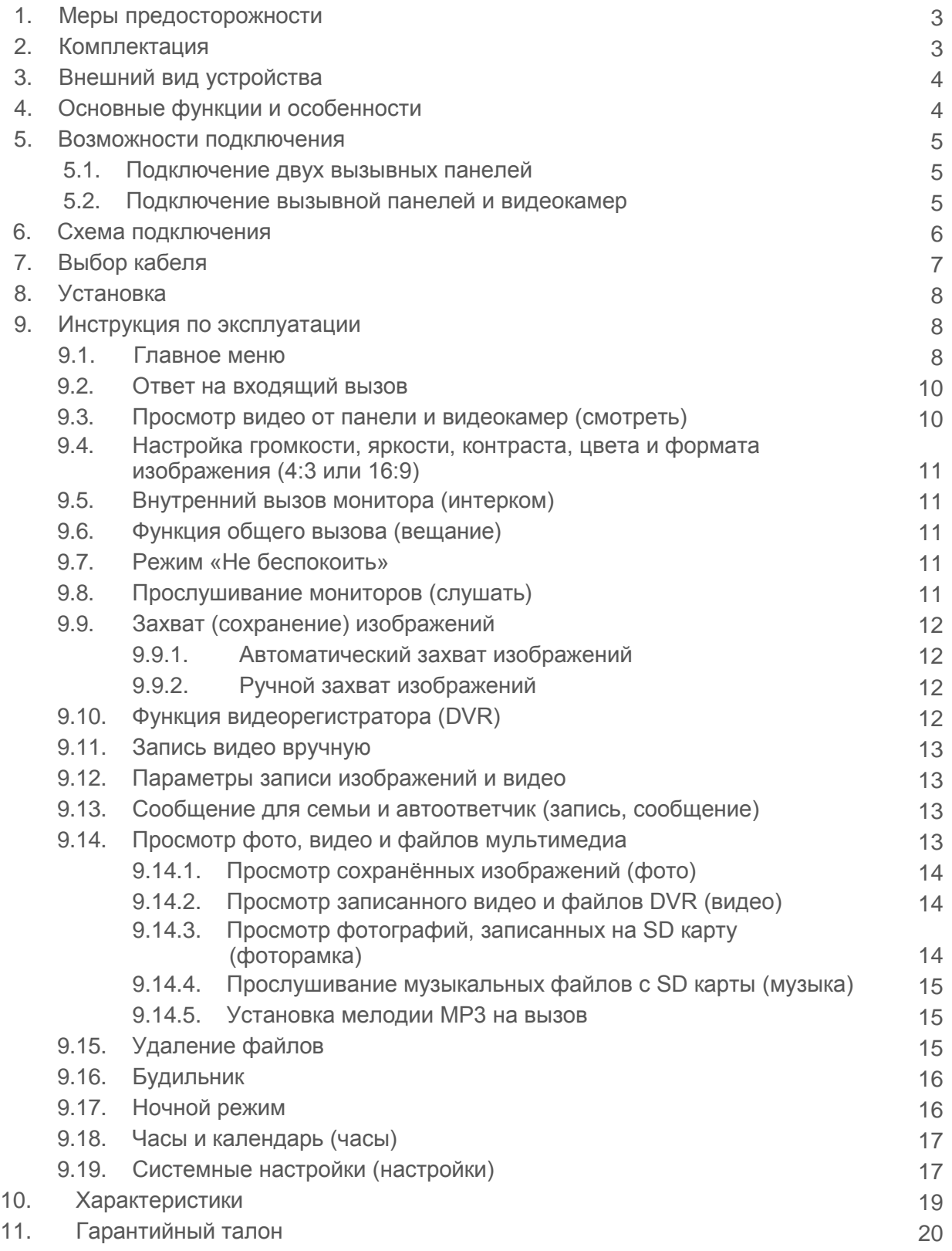

### **МЕРЫ ПРЕДОСТОРОЖНОСТИ**

- Внимательно прочтите данную инструкцию и храните ее в надежном месте
- Работы по подключению устройства должны проводиться квалифицированным специалистом
- Не используйте устройство во влажных помещениях
- Не используйте устройство вне диапазона рабочих температур
- Не устанавливайте устройство вблизи источников тепла  $\bullet$
- Не устанавливайте устройство и не прокладывайте линии связи вблизи источников электромагнитных помех
- Не допускайте механических ударов  $\bullet$
- Не перегибайте соединительные провода, это может привести к короткому замыканию и поражению электрическим током
- Не трогайте устройство влажными руками
- При появлении дыма, запаха гари или огня немедленно выключите устройство и свяжитесь с сервисным центром

#### Внимание!

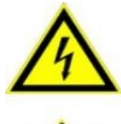

Внутри этого устройства имеются неизолированные контакты с напряжение 220 В. Они представляют опасность для жизни и здоровья человека.

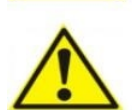

Ремонт и техническое обслуживание могут осуществлять только квалифицированные специалисты.

**КОМПЛЕКТАЦИЯ** 

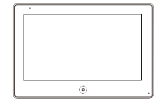

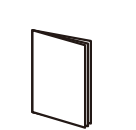

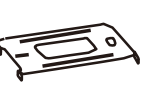

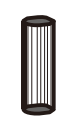

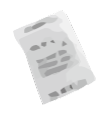

Монитор

**Инструкция** 

Кронштейн

Дюбели

Осушитель

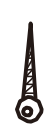

Шурупы

2 разъема 5 контактов

(красный/синий/желтый/

белый/коричневый)

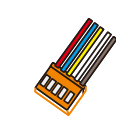

Разъем 4 контакта (красный/синий/ желтый/белый)

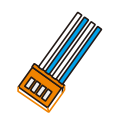

Разъем 4 контакта (белый/синий/ белый/синий)

### **ВНЕШНИЙ ВИД УСТРОЙСТВА**

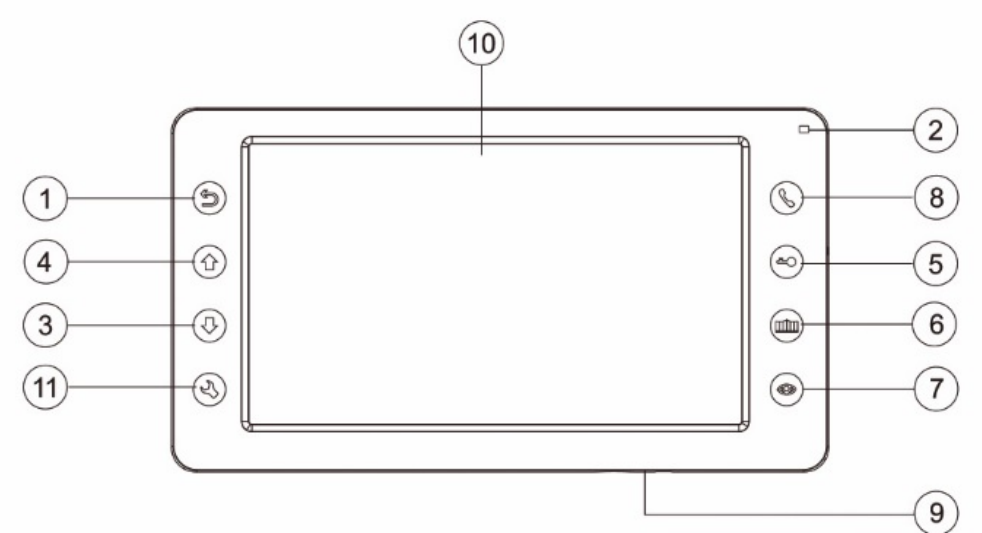

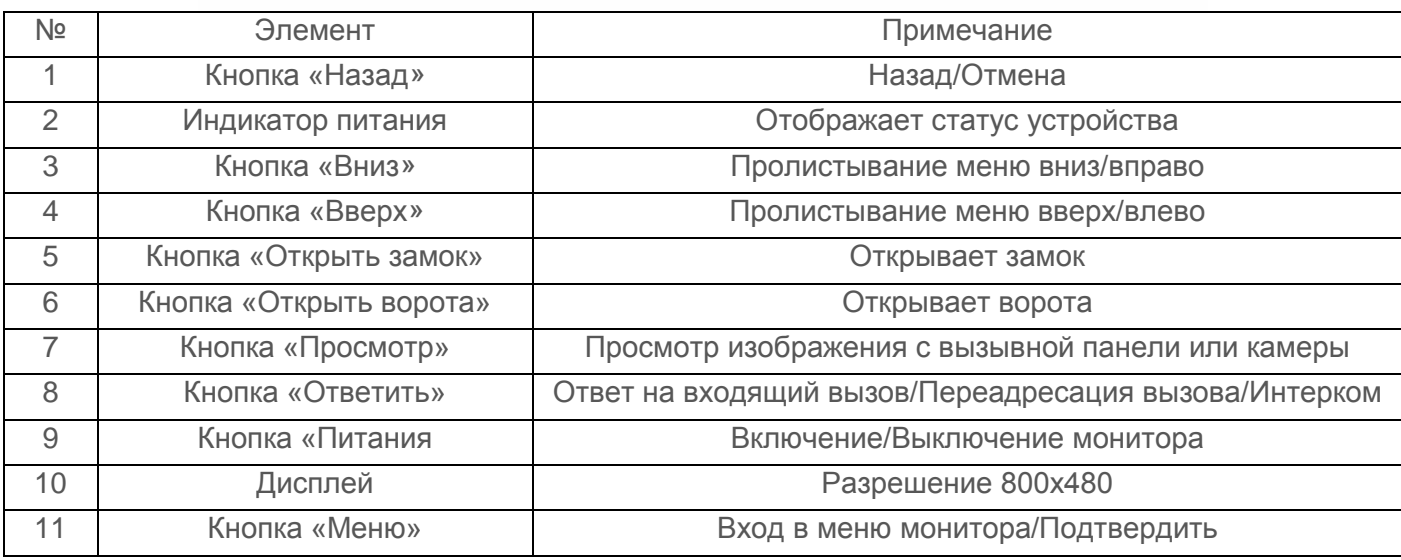

### **ОСНОВНЫЕ ФУНКЦИИ И ОСОБЕННОСТИ**

- 7 дюймовый цветной дисплей с разрешением 800х480 точек
- Исполнение без трубки
- Поддержка подключения 2 вызывных панелей, 2 видеокамер или 1 вызывной панели и 3 видеокамер, до 3 дополнительных мониторов
- Адресный интерком, функция общего вызова, функция прослушивания отдельного монитора (аудионяня)
- Функция видеорегистратора, запись видео по детекции движения по одному каналу, или вручную, по любому из каналов
- Фоторамка (воспроизведения файлов JPG), кроме режима DVR
- Проигрыватель MP3
- Автоответчик для посетителей и голосовые сообщения для семьи
- Возможность управлять замком как от вызывной панели, так и от монитора
- Функция не беспокоить
- Возможность управления дополнительным электромеханическим замком или блоком управления воротами (при помощи дополнительного реле FE-GR001)

### **ВОЗМОЖНОСТИ ПОДКЛЮЧЕНИЯ**

#### **ПОДКЛЮЧЕНИЕ ДВУХ ВЫЗЫВНЫХ ПАНЕЛЕЙ**

В системе может быть 1 основной монитор, 3 дополнительных монитора, 2 вызывные панели и 8 видеокамер.

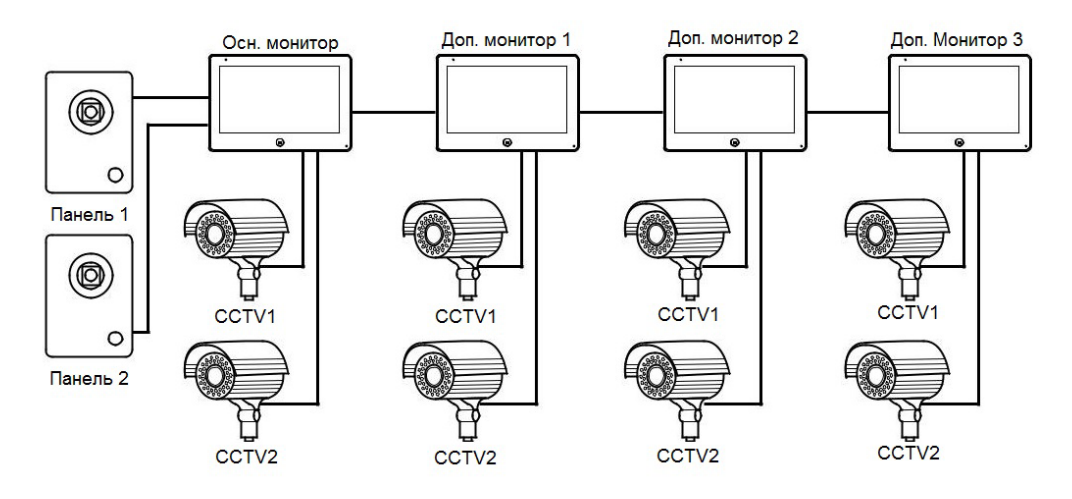

**ПОДКЛЮЧЕНИЕ ВЫЗЫВНОЙ ПАНЕЛИ И ВИДЕОКАМЕР** 

В системе может быть 1 основной монитор, 3 дополнительных монитора, 1 вызывная панель и 9 видеокамер.

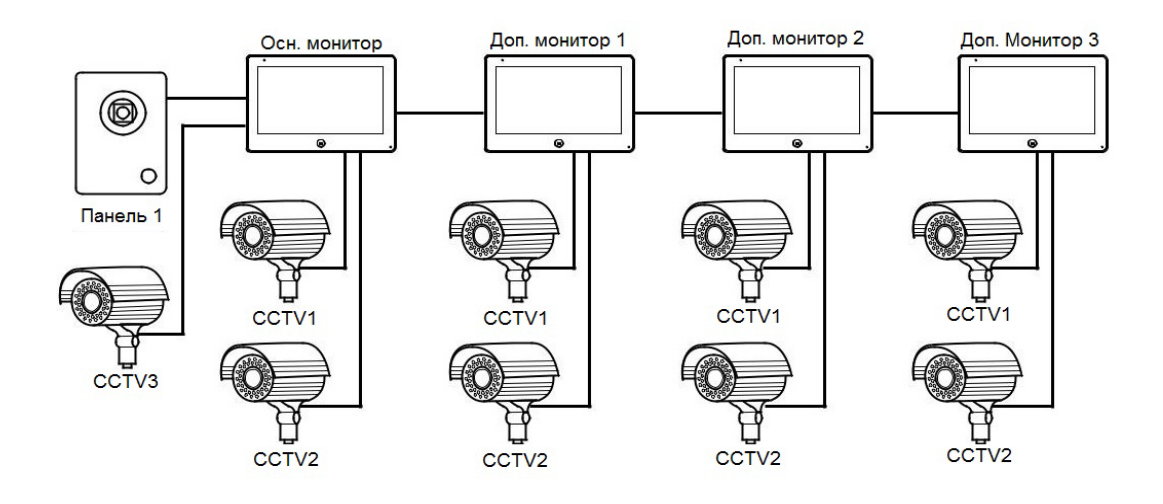

### **СХЕМА ПОДКЛЮЧЕНИЯ**

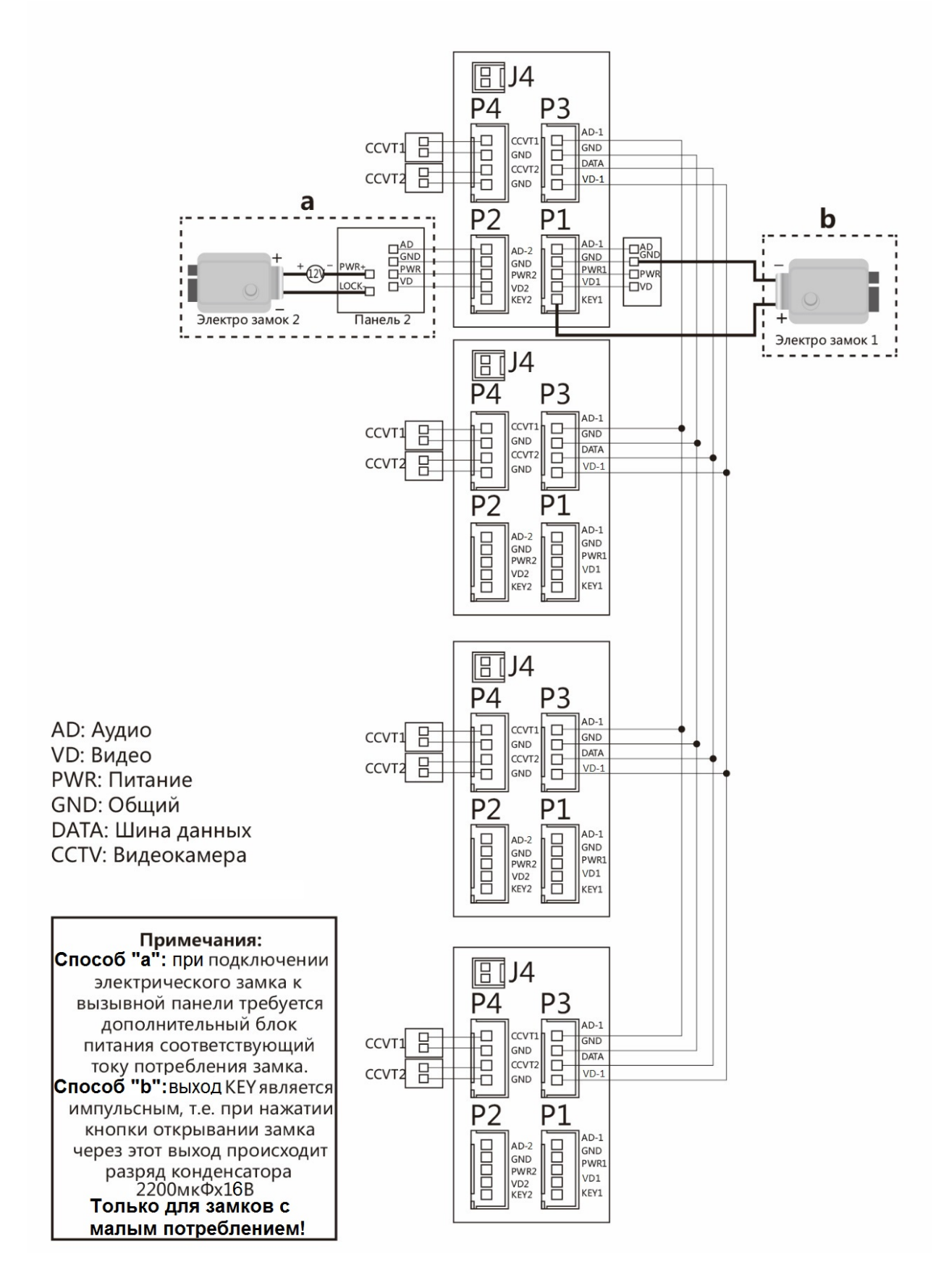

### **ВЫБОР КАБЕЛЯ**

 Если используется управление сигналом от вызывной панели, требования к кабелям следующие:

• Расстояние между монитором и вызывной панелью менее 30 метров –

- экранированный кабель 4 х 0,5 кв. мм
- •

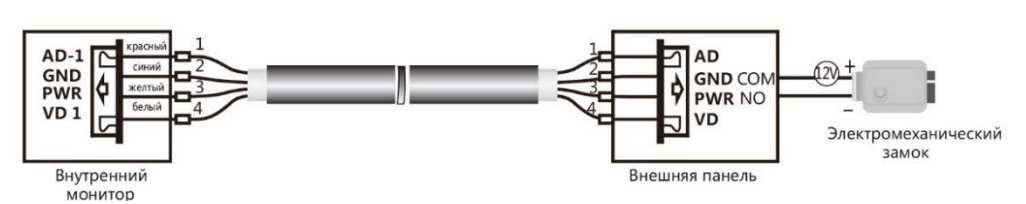

• Расстояние между монитором и вызывной панелью от 30 до 100 метров – кабель РК-75 + кабель 3 х 0,5 кв. мм

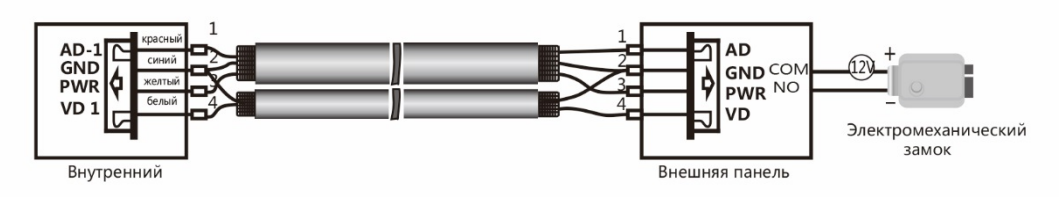

Если используется управление сигналом от монитора, требования к кабелю следующие:

• Расстояние между монитором и вызывной панелью менее 30 метров – экранированный кабель 6 х 0,5 кв. мм

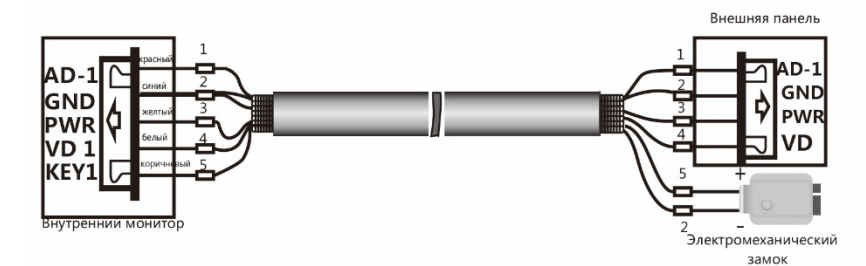

• Расстояние между монитором и вызывной панелью от 30 до 100 метров – комбинированный кабель РК-75-3 + 5\*0,5 кв. мм

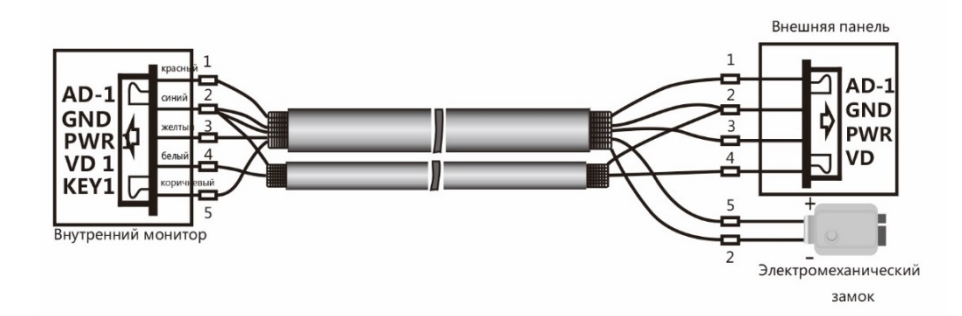

### **УСТАНОВКА**

- Перед началом установки убедитесь в наличие необходимых кабелей.
- Определите место установки монитора: Рекомендуемая высота установки монитора – 1,5-1,6 метра.
- Не подключайте питание до окончания выполнения подключений.
- Снимите кронштейн с монитора.
- Установите кронштейн на стену.
- Подключите кабель, согласно приведенной выше схемой.
- Закрепите монитор на кронштейне.
- Включите питание монитора, после его установки и выполнения всех подключений.

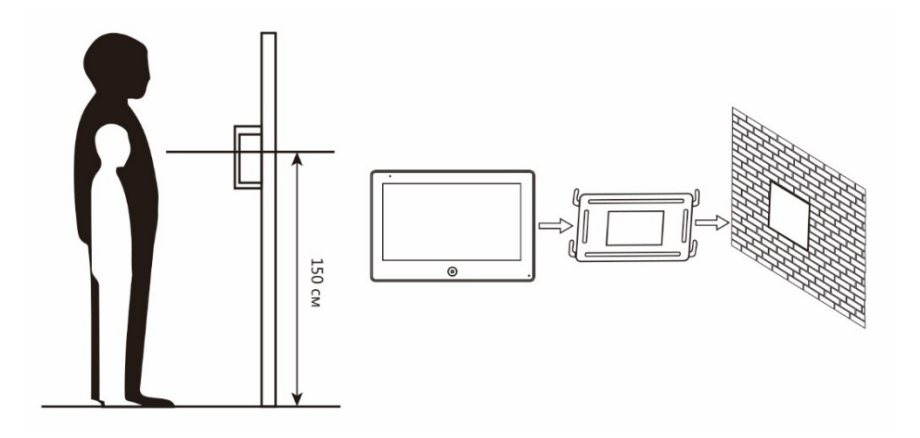

### **ИНСТРУКЦИЯ ПО ЭКСПЛУАТАЦИИ**

#### **ГЛАВНОЕ МЕНЮ**

В режиме ожидания коснитесь кнопки  $(\leq)$  для входа в Главное меню.

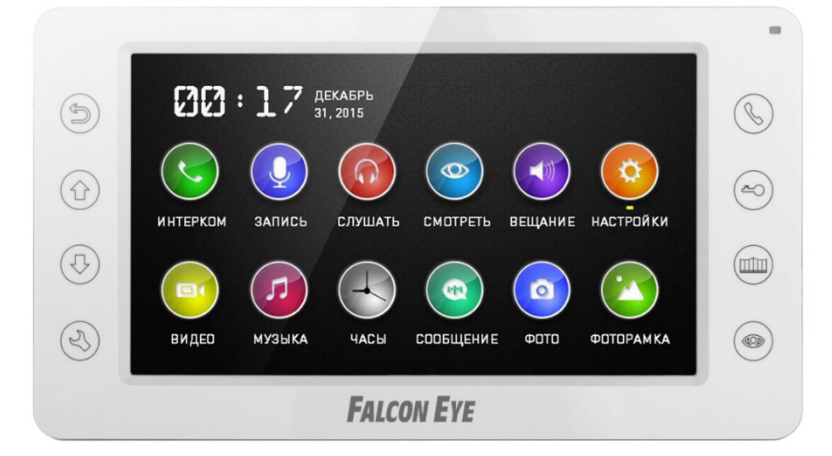

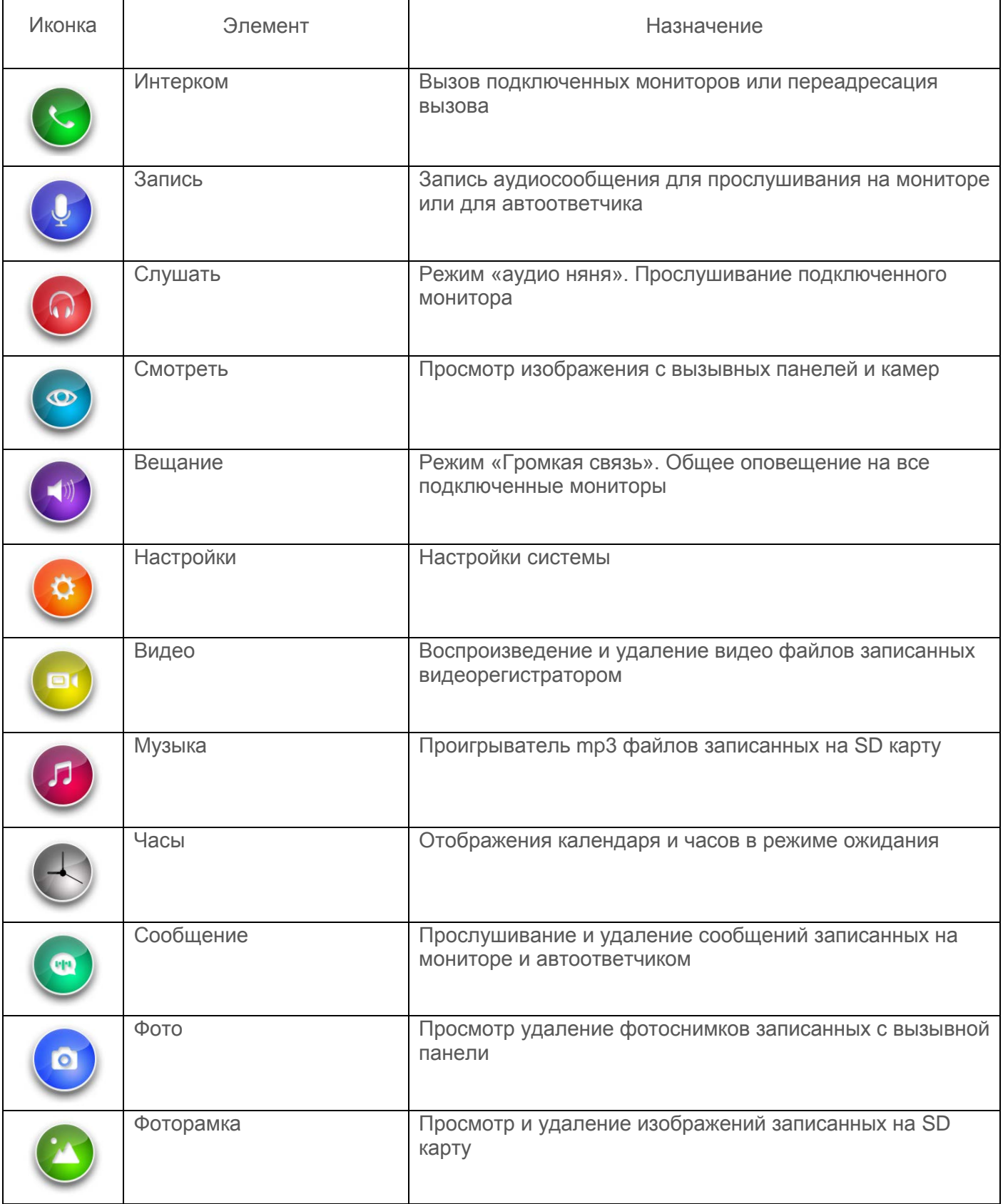

#### **ОТВЕТ НА ВХОДЯЩИЙ ВЫЗОВ**

 Когда посетитель нажимает кнопку вызова на панели, на всех мониторах в доме одновременно играет мелодия вызова, на экране отображается «Входящий вызов».

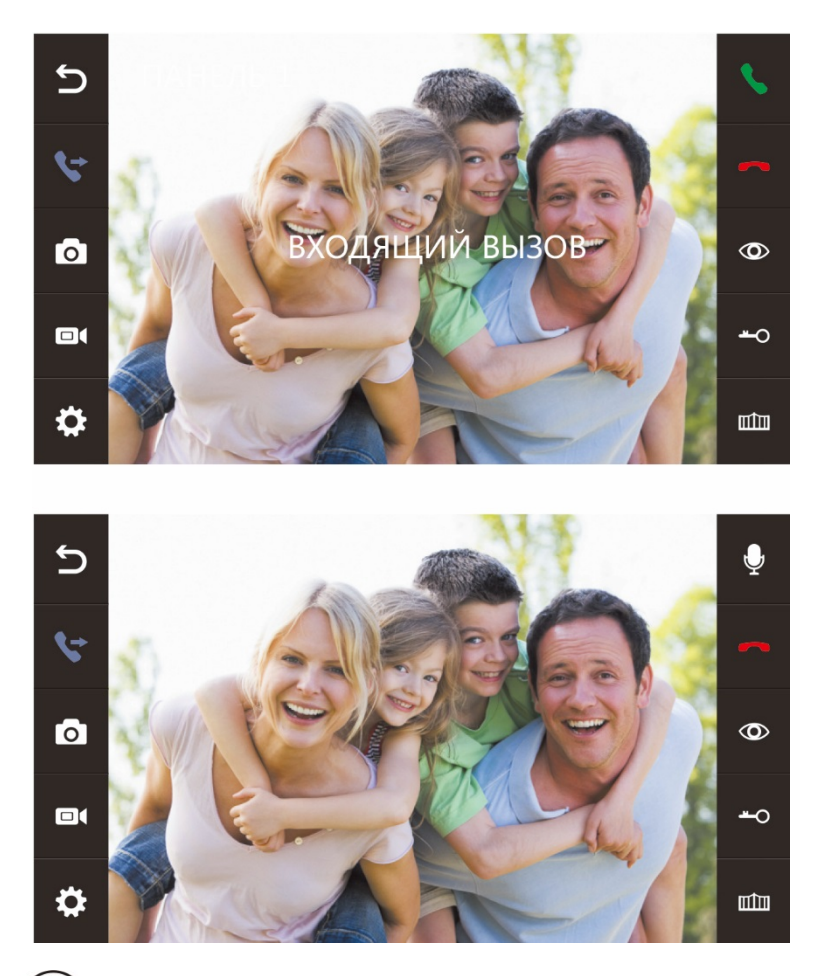

Нажмите кнопку  $(\mathbb{Q})$  чтобы ответить посетителю. Если вы хотите открыть замок посетителю нажмите кнопку  $(\triangleq o)$  в режиме вызова или разговора. На экране отобразиться «Открыт замок панели». Для открытия ворот (при использование дополнительного реле FE-GR001) нажмите ( При вызове со второй панели, в ходе разговора, отобразиться «Посетитель у панели 2», нажмите кнопку  $(\mathcal{S})$  для переключения на вторую панель.

#### **ПРОСМОТР ВИДЕО ОТ ПАНЕЛИ И ВИДЕОКАМЕР (СМОТРЕТЬ)**

В режиме ожидания войдите в главное меню, а затем выберите  $\langle \, \, \, \, \, \, \, \, \, \,$ для просмотра изображения с первой вызывной панели или в режиме ожидания нажмите кнопку  $(\Phi)$ . В режиме просмотра нажмите  $(\infty)$  для выбора нужного вам канала (панели, видеокамеры). В режиме просмотра видео с панели вы можете нажать  $(\mathbb{Q})$  для разговора и  $(-\circ)$  для открытия замка.

#### **НАСТРОЙКА ГРОМКОСТИ, ЯРКОСТИ, КОНТРАСТА, ЦВЕТА И ФОРМАТА ИЗОБРАЖЕНИЯ (4:3 или 16:9)**

 В режиме разговора, вызова, громкой связи, аудио няни или интеркома нажмите кнопку или  $(\{\}$ ) для настройки громкости, затем последовательно нажимайте кнопку  $(\leq)$ ) для настройки параметров изображения.

#### **ВНУТРЕННИЙ ВЫЗОВ МОНИТОРА (ИНТЕРКОМ)**

Для вызова подключенных мониторов выберите  $\langle \cdot, \cdot \rangle$  в главном меню или нажмите  $(\cdot, \cdot)$ . Если у вас более двух мониторов вы увидите список комнат. Выберите необходимый номер комнаты и нажмите кнопку  $(\mathbb{Q})$  или  $(\mathbb{Q})$  для вызова. Для ответа необходимо нажать кнопку  $(\mathbb{Q})$  или для сброса вызова.

#### **ФУНКЦИЯ ОБЩЕГО ВЫЗОВА (ВЕЩАНИЕ)**

 Эта функция позволяет вам передать информацию на все подключенные мониторы. Для выполнения общего вызова войдите в главное меню и выберите ( $\Box$ ) или нажмите и удерживайте кнопку  $(\mathcal{S})$ , на экране отобразиться «Громкая связь». На мониторах в других комнатах высветится сообщение «Громкая связь включена» и вы сможете передать голосовое сообщение на все мониторы.

#### **РЕЖИМ «НЕ БЕСПОКОИТЬ»**

 Включение и выключения режима «Не беспокоить» производиться в настройках системы, для этого в главном меню выберите  $\left(\bullet\right)$  или нажмите кнопку  $\left(\heartsuit\right)$ . При включение этой функции монитор не будет издавать звуковой сигнал в режимах вызова от панели, интеркома или общего вызова. Когда функция включена индикатор питания будет мигать.

#### **ПРОСЛУШИВАНИЕ МОНИТОРОВ (СЛУШАТЬ)**

В главном меню выберите  $\omega$  и нажмите  $\left(\forall\right)$ . Если у вас подключено 2 монитора и более, вы увидите список. Выберите номер комнаты и нажмите  $(\leq)$  или  $(\leq)$  для прослушивания, на дисплее вашего монитора будет отображаться надпись «Прослушивание». Режим работает в случае, когда в системных настройках подключенных мониторов включена функция «Режим прослушивания».

#### **ЗАХВАТ (СОХРАНЕНИЕ) ИЗОБРАЖЕНИЙ**

#### **АВТОМАТИЧЕСКИЙ ЗАХВАТ ИЗОБРАЖЕНИЙ**

 Монитор может автоматически делать фотографии посетителя при нажатии на кнопку вызывной панели. Для в включения функции в системном меню необходимо установить «Количество автоматических снимков» равное 1,2 или 3.

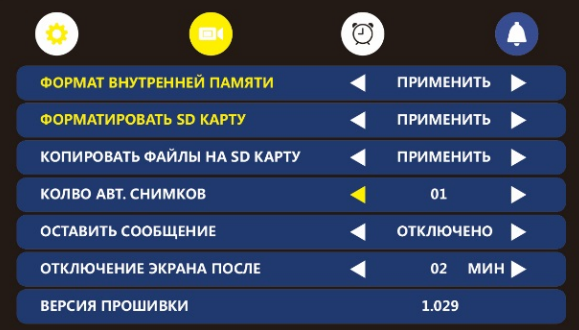

#### **РУЧНОЙ ЗАХВАТ ИЗОБРАЖЕНИЯ**

В режиме просмотра или разговора нажмите  $(\mathcal{Q})$ , фотография будет сохранена.

#### **ФУНКЦИЯ ВИДЕОРЕГИСТРАТОРА (DVR)**

 Экран настроек функции видео регистратора приведен на рисунке ниже. Запись может вестись с одной из подключенных панелей или камер. Для работы функции необходимо вставит SD карту в домофон, отформатировать ее в домофоне, корректно установить текущую дату и время. Для круглосуточной записи следует использовать временной интервал от 00:01 до 23:59. Возможные скорости записи 2,4,6,8,20 к/с.

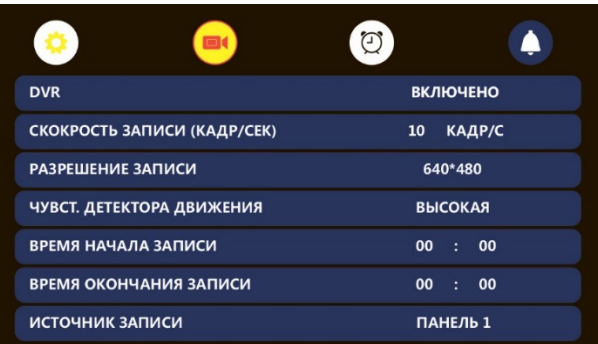

Примечание:

- В режиме видеорегистратора запись ведется со звуком.
- Для корректной работы необходимо использовать карты SD не менее 10 класса, объемом от 8 до 32 гб.

#### **ЗАПИСЬ ВИДЕО ВРУЧНУЮ**

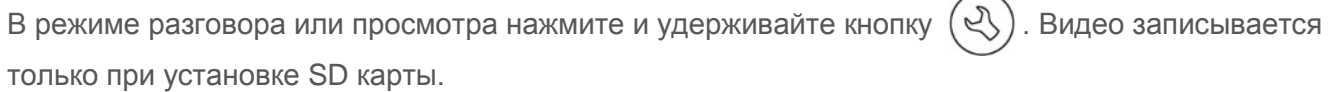

#### **ПАРАМЕТРЫ ЗАПИСИ ИЗОБРАЖЕНИЙ И ВИДЕО**

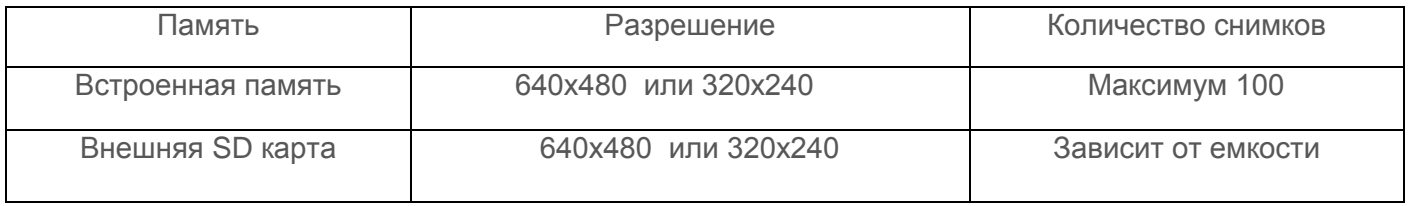

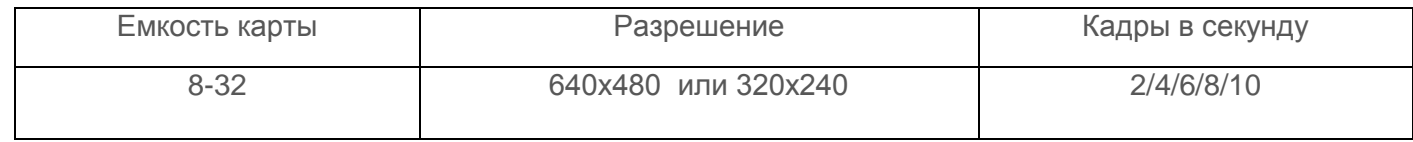

#### **СООБЩЕНИЕ ДЛЯ СЕМЬИ И АВТООТВЕТЧИК (ЗАПИСЬ, СООБЩЕНИЕ)**

В главном меню выберите  $\mathbb{Q}$  и нажмите  $\mathbb{Q}$ ) запись начнется автоматически, по окончанию записи еще раз нажмите  $(\leq)$ . Записанное сообщение можно будет прослушать и удалить в менк  $\left(\mathbf{P}\right)$  Для прослушивания сообщений выберите  $\left(\mathbf{P}\right)$  и нажмите кнопку выберите сообщение из списка и повторно нажмите  $(Q)$ . Для удаления сообщения – выберите сообщения из списка и удерживайте кнопку .

#### **ПРОСМОТР ФОТО, ВИДЕО И ФАЙЛОВ МУЛЬТИМЕДИА**

Для входа в главное меню нажмите  $(\mathcal{Q})$ . Если есть не просмотренные файлы, то они будут отображаться в правом углу иконки соответствующего меню в виде красной точки. Для просмотра и воспроизведения файлов войдите в необходимый пункт меню. Все имена файлов содержат дату и время создания, например, 2017-02-03-14:40:43 означает, что файл создан в 14ч:40м:43с, 3 февраля 2017 года.

#### **ПРОСМОТР СОХРАНЕННЫХ ИЗОБРАЖЕНИЙ (ФОТО)**

Для входа в список файлов в главном меню выберите  $\Box$  и нажмите  $\Diamond$ ). Если есть не просмотренные файлы, они будут выделены цветом. Для просмотра фото выберите имя файла, который вы хотите посмотреть и нажмите  $(\leq)$ , как показано на рисунке.

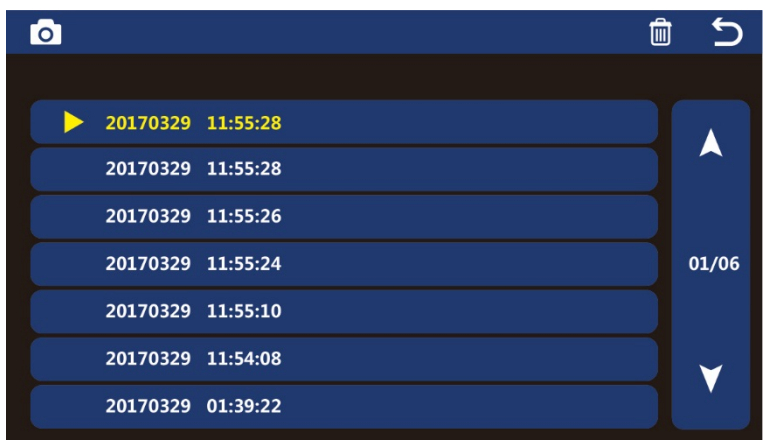

#### **ПРОСМОТР ЗАПИСАННОГО ВИДЕО И ФАЙЛОВ DVR (ВИДЕО)**

Для входа в список файлов в главном меню выберите  $\left(\blacksquare\right)$  и нажмите  $\left(\heartsuit\right)$ . Если есть не просмотренные файлы, они будут выделены цветом. Для просмотра видео выберите имя файла, который вы хотите посмотреть и нажмите  $(\leq)$ . Для настройки громкости воспроизведения файла, во время воспроизведения нажмите и удерживайте кнопку  $(\forall)$  или  $(\{\})$  и установите необходимый уровень.

#### **ПРОСМОТР ФОТОГРАФИЙ, ЗАПИСАННЫХ НА SD КАРТУ (ФОТОРАМКА)**

 Режим «Фоторамка» работает, только при вставленной SD карте. Предварительно необходимо отформатировать карту памяти в домофоне, затем с компьютера поместить фотографии в папку PHOTO на карте памяти. Для входа в список файлов в главном меню выберите  $\Box$  и нажмите  $\Diamond$ ). Для просмотра фото выберите имя файла, который вы хотели просмотреть и нажмите  $(\leq)$ , для запуска автоматического просмотра фото нажмите кнопку  $(\bigcup$ ) или

*Примечание: При использовании «Фоторамки» функция «DVR» не работает.*

#### **ПРОСЛУШИВАНИЕ МУЗЫКАЛЬНЫХ ФАЙЛОВ С SD КАРТЫ (МУЗЫКА)**

 Режим «Музыка» работает, только при вставленной SD карте. Предварительно необходимо отформатировать карту памяти в домофоне, а затем с компьютера поместить музыку (формат MP3) в папку MUSIC на карте памяти. Для входа в список файлов в главном меню выберите  $\Box$  и нажмите  $\Diamond$ 

 Для воспроизведения выберите имя файла, которой вы хотели прослушать и нажмите , файлы будут воспроизводится автоматически по порядку. Для настройки громкости воспроизведения нажмите и удерживайте кнопку  $(\downarrow)$  или

#### **УСТАНОВКА МЕЛОДИИ MP3 НА ВЫЗОВ**

 Данная функция работает только при вставленной SD карте. Для установки своей мелодии на вызов с панели 1 или 2, на вызов интеркома или как мелодию будильника, необходимо отформатировать карту памяти в домофоне, а затем на компьютере поместить необходимые мелодии в соответствующие папки на карту памяти. Папки находятся в каталоге MYRING на карте памяти.

- **ALARM** мелодия будильника
- **DOOR1** вызов с панели 1
- DOOR2 вызов с панели 2

.

• INTERCOM - вызов по интеркому

#### **УДАЛЕНИЕ ФАЙЛОВ**

 Для удаления файла в нужном меню выберите необходимый файл и удерживайте кнопку , затем подтвердите удаление.

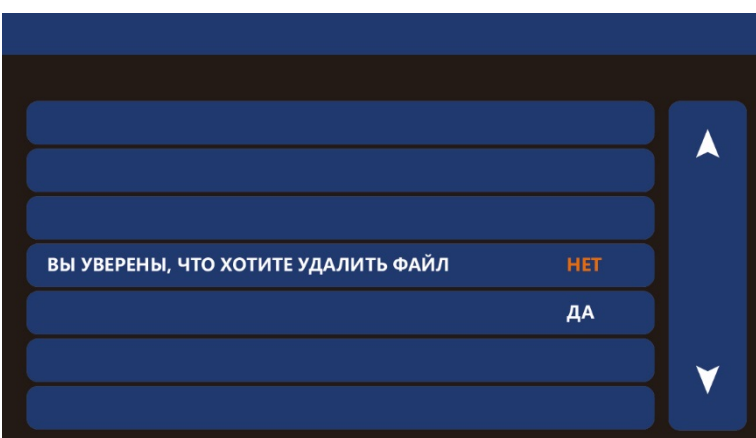

#### **БУДИЛЬНИК**

Для настройки будильника в главном меню выберите  $\left(\mathcal{Q}\right)$  нажмите  $\left(\mathcal{Q}\right)$ , затем перейдите на вкладку  $\left(\begin{matrix} 1 \end{matrix}\right)$  и выполните настройку времени и даты. Затем время и день срабатывания

будильника. Всего можно настроить 5 будильника.

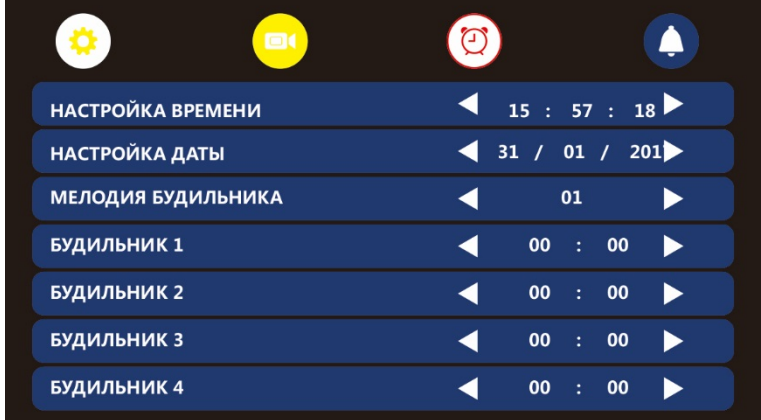

#### **НОЧНОЙ РЕЖИМ**

выберите  $\left(\mathbb{R}\right)$  и нажмите  $\left(\mathbb{Q}\right)$ , затем перейдите на вкладку Функция «Ночной режим» позволяет автоматически устанавливать заданный уровень громкости в ночное время суток (с 22 до 7). Для включения данного режима в главном меню и выполните настройку громкости в «Ночном режиме».

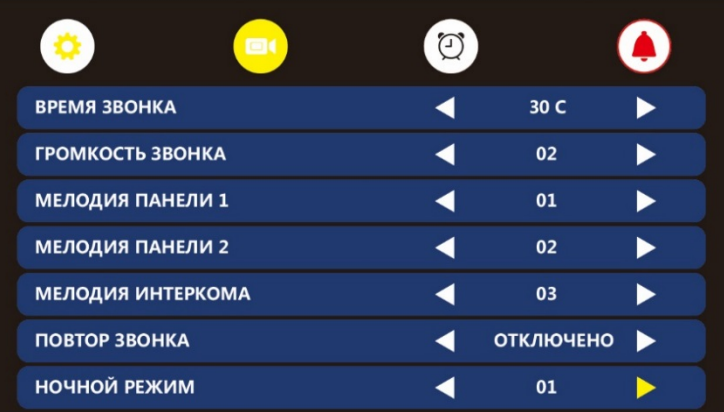

.

#### **ЧАСЫ И КАЛЕНДАРЬ (ЧАСЫ)**

 Для входа в режим отображения часов и календаря необходимо в главном меню выбрать  $\left(\rightarrow\right)$  и нажать  $\left(\rightsquigarrow\right)$ Настройка даты и времени производиться в системном меню на вкладке

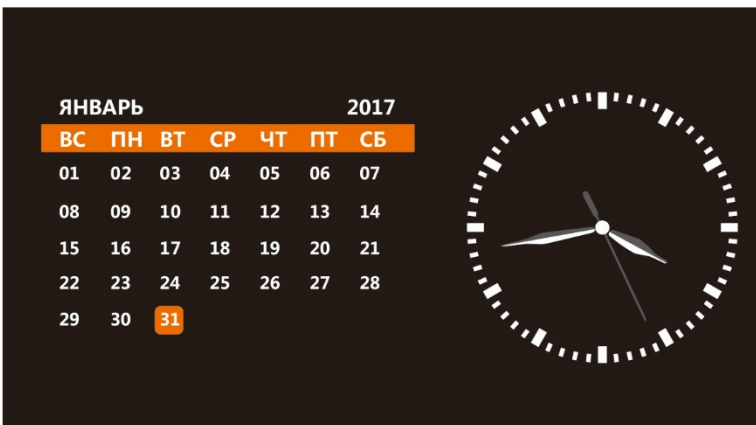

#### **СИСТЕМНЫЕ НАСТРОЙКИ (НАСТРОЙКИ)**

Для входа в системные настройки в главном меню выберите  $\left(\mathbf{Q}\right)$  и нажмите

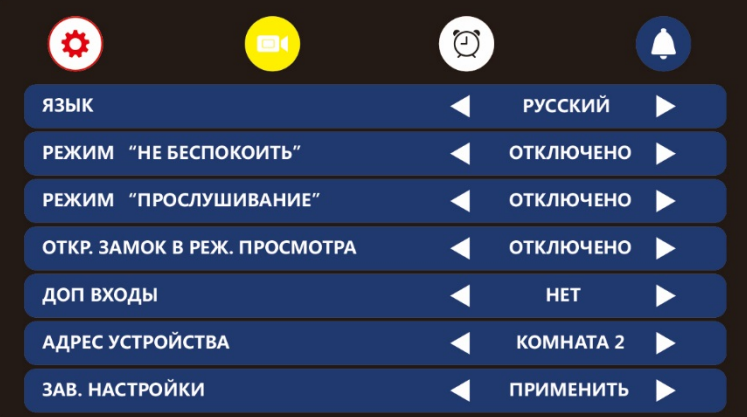

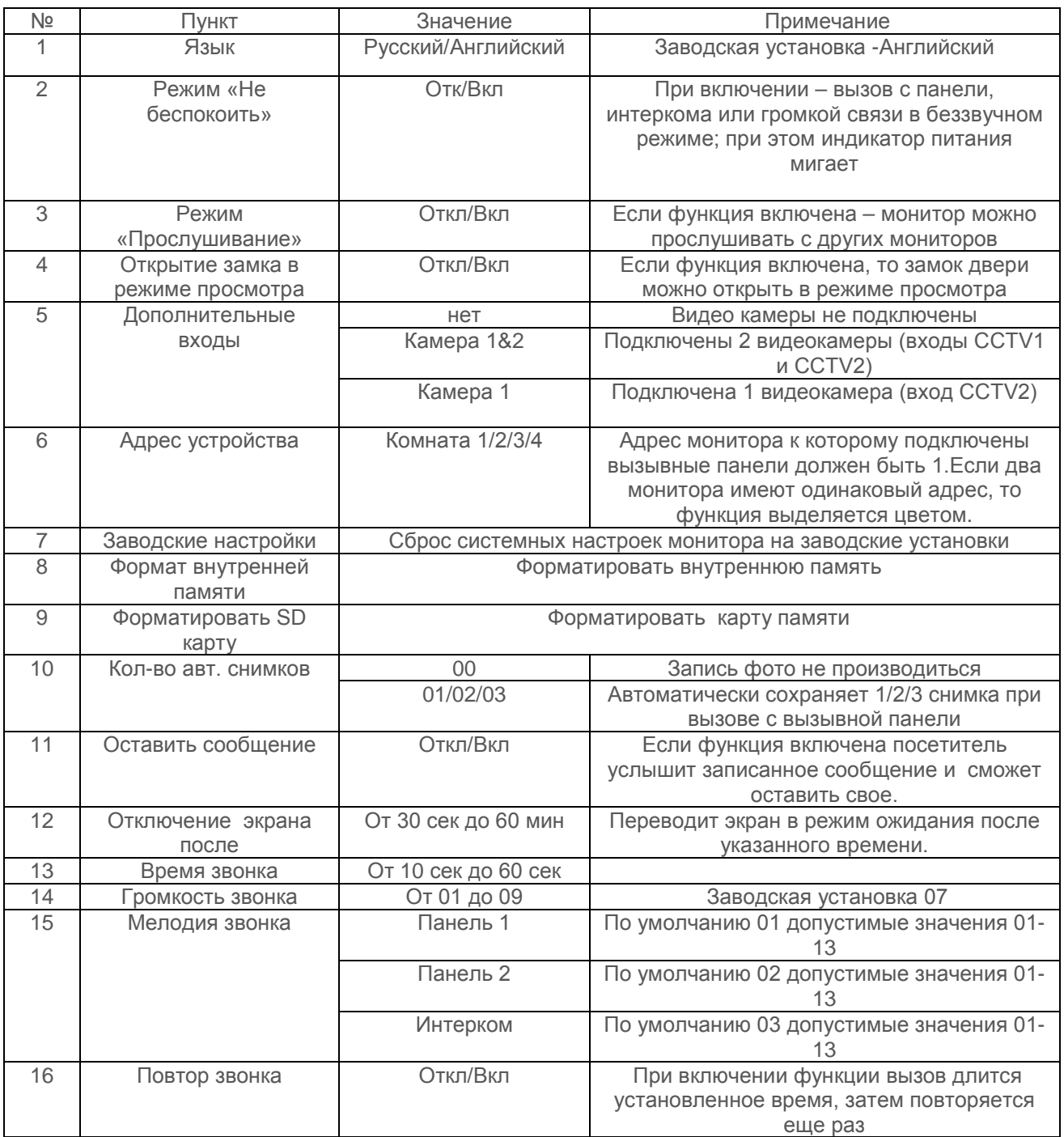

### **ХАРАКТЕРИСТИКИ**

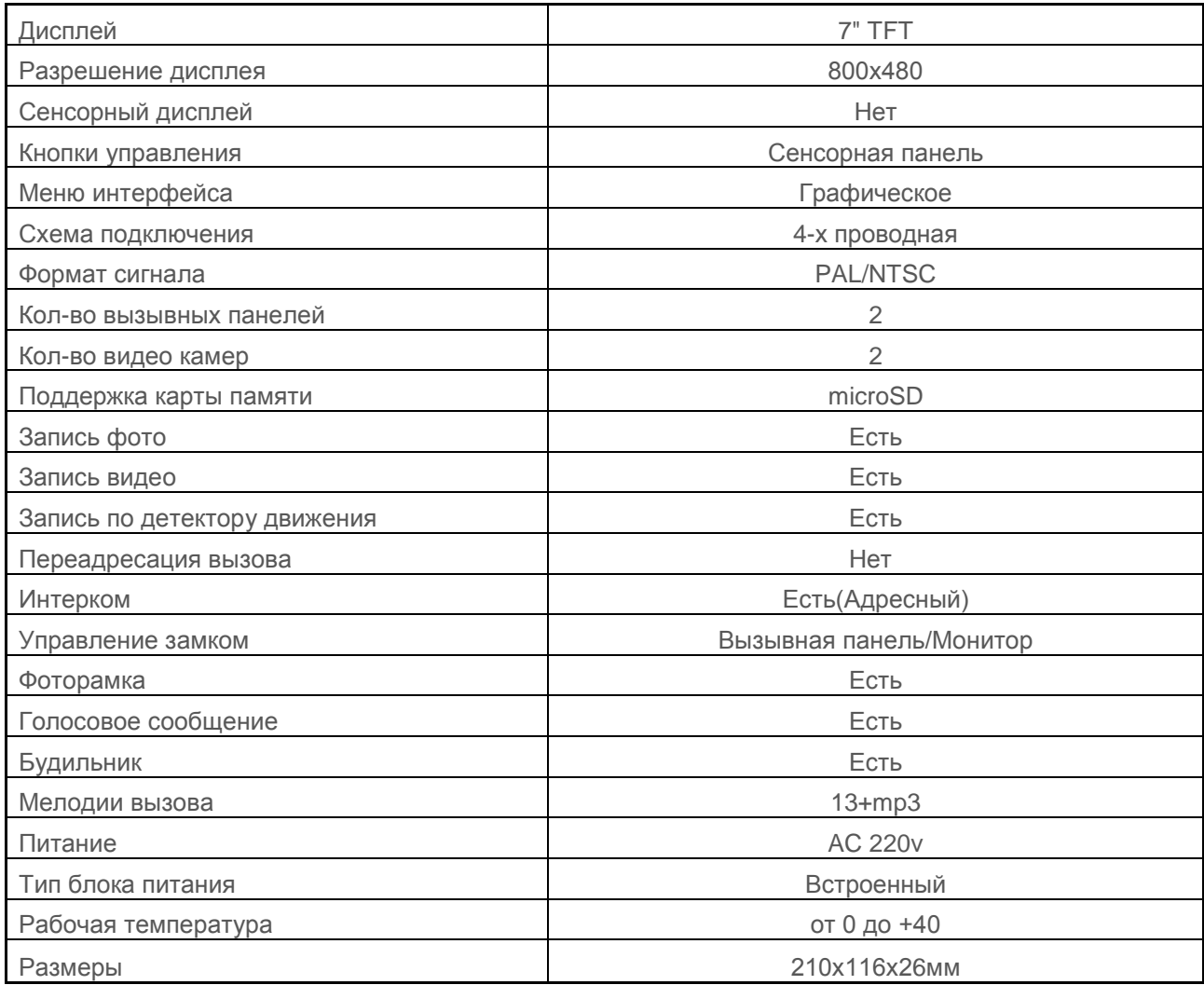

Производитель оставляет за собой право вносить изменения в характеристики и внешний вид изделия без предварительного уведомления, с целью повышения качества.

### ГАРАНТИЙНЫЙ ТАЛОН

### **FALCON EYE**

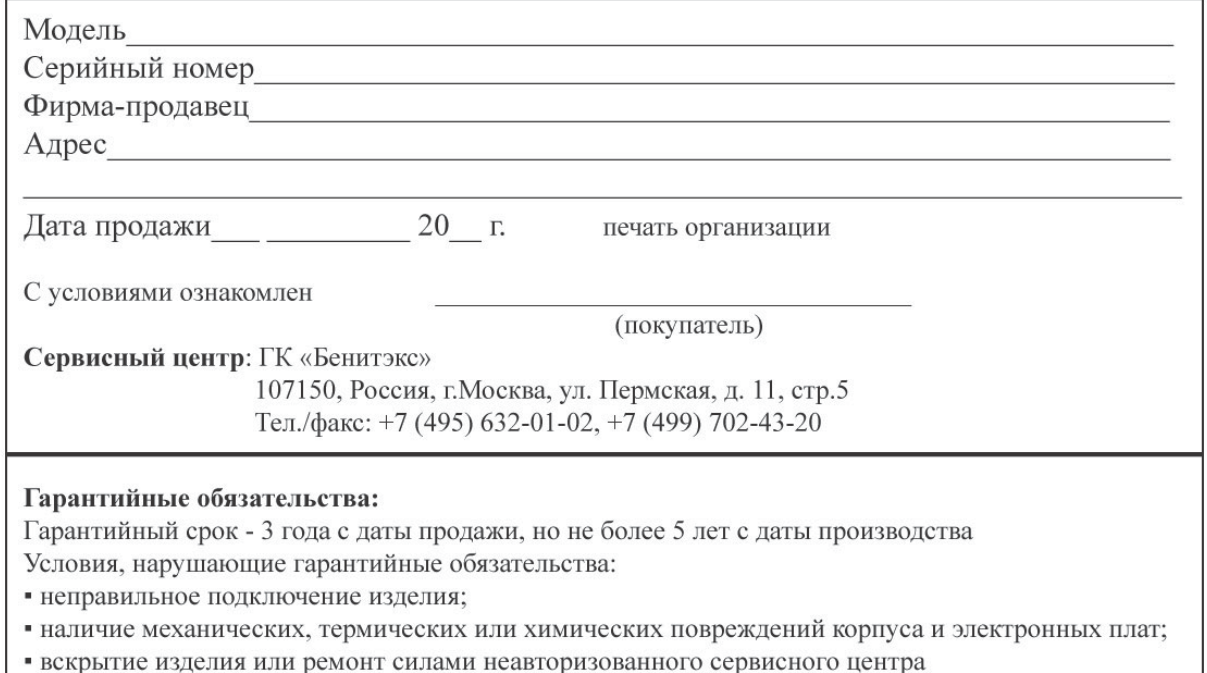